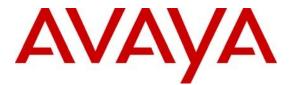

Avaya Solution & Interoperability Test Lab

# Application Notes for Interalia XMU+ and SBX with Avaya Aura<sup>TM</sup> Communication Manager using Analog Ports – Issue 1.0

### Abstract

These Application Notes describe the configuration steps for provisioning Interalia XMU+ and SBX systems to successfully interoperate with Avaya Aura<sup>TM</sup> Communication Manager. XMU+ and SBX are voice application platforms that support multiple applications.

Information in these Application Notes has been obtained through DevConnect Compliance Testing and additional technical discussions. Testing was conducted via the DevConnect Program at the Avaya Solution and Interoperability Test Lab.

# 1 Introduction

These Application Notes describe the compliance tested configuration using Interalia XMU+ and SBX solutions with Avaya Aura<sup>TM</sup> Communication Manager using analog ports.

The XMU+ and SBX are microprocessor-based voice application platforms that support multiple applications simultaneously on a port-by-port basis. Typical XMU+ applications include:

- ACD/UCD announcements
- Auto attendant
- Voicemail/IVR Failover
- Information Lines
- Music on hold (MOH)

The Interalia system used for the test consists of a XMU+ server and a SBX server connected to Avaya Aura<sup>™</sup> Communication Manager via an analog card on the Avaya G650 Media Gateway. Link Failure\Recovery was also tested to ensure successful reconnection on link failure.

### 1.1 Interoperability Compliance Testing

The interoperability compliance test included both feature functionality and serviceability testing. The feature functionality testing focused on verifying that the voice application response is activated in various scenarios. The testing includes:

- Verification of connectivity between XMU+ and Communication Manager using analog ports
- Verification of connectivity between SBX and Communication Manager using analog ports
- Verification that interactive voice response occurs in various telephony operations using ACD announcement application on both XMU+ and SBX
- Verification that interactive voice response occurs in various telephony operations using Voicemail application on both XMU+ and SBX
- Verification that interactive voice response occurs in various telephony operations using Information Lines application on both XMU+ and SBX
- Verification that music is played when the call is on hold, transfer, conference, call park etc. using the music-on-hold card on both XMU+ and SBX
- Failover testing of the XMU+ and SBX systems and Communication Manager

The serviceability testing focused on verifying the ability of the XMU+ and SBX systems to recover from disconnection such as power supply failure.

### 1.2 Support

Technical support can be obtained for Interalia XMU+ and SBX as follows;

- Email: <u>support@interalia.com</u>
- Website: www.interalia.com
- Phone: +1 800 531 0115 (Toll Free)

# 2 Reference Configuration

**Figure 1** shows the network topology during compliance testing. An Avaya S8500B Server running Communication Manager with an Avaya G650 Media Gateway was used as the hosting PBX. XMU+ and SBX are connected to the Communication Manager using the Analog card on the G650.

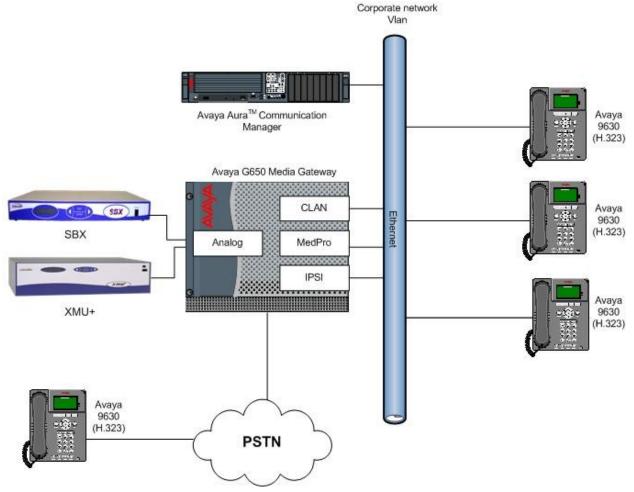

Figure 1: Network Topology

# 3 Equipment and Software Validated

All the hardware and associated software used in the compliance testing is listed below.

| Equipment                     | Software Version                               |
|-------------------------------|------------------------------------------------|
| Avaya S8500B Server           | Avaya Aura <sup>™</sup> Communications Manager |
|                               | 5.2.1 (R015x.02.1.016.4)                       |
| Avaya G650 Media Gateway      |                                                |
| - IPSI TN2312BP               | HW15, FM49                                     |
| - CLAN TN799DP                | HW01, FM34                                     |
| - IP Media Processor TN2602AP | HW02, FM49                                     |
| - DS1 Interface TN246CP       | HW02, FM024                                    |
| - Analog Line TN793CP         | HW09, FW10                                     |
| Avaya 96xx Telephones (H.323) |                                                |
| 9630                          | 3.0                                            |
| Interalia SBX                 | Firmware version: V1.32                        |
|                               | Software: XMUCOM+ V7.25                        |
| Interalia XMU+                | Firmware version: V6.82                        |
| - Analog Hybrid 01DSPCard     | Software: XMUCOM+ V7.25                        |
| - MOH Card                    | РТ # 47365 – Н8                                |
|                               | PT # 47804 – MH8                               |

Table 1: Hardware and Software Version Numbers

## 4 Configure Avaya Aura<sup>™</sup> Communication Manager

The configuration and verification operations illustrated in this section were all performed using Communication Manager System Administration Terminal (SAT). The information provided in this section describes the configuration of Communication Manager for this solution. For all other provisioning information such as initial installation and configuration, please refer to the product documentation in **Section 9**. The configuration operations described in this section can be summarized as follows:

- Verify System Parameters Customer Options
- Add Analog Stations
- Add Announcements
- Administer COR
- Configure Hunt Group, Vector and VDN
- Administer Agent Logins
- Administer Stations
- Add Feature Access Codes

The configuration of the PRI interface to the PSTN is outside the scope of these Application Notes.

### 4.1 Verify System Parameters Customer Options

Use the **display system-parameters customer-options** command to verify that Communication Manager has permissions for features illustrated in these Application Notes. On **Page 6**, verify the following customer options are set to **y** as shown below.

- ACD? to y
- Vectoring (Basic)? to y
- Expert Agent Selection (EAS)? to y

| display system-parameters customer-options | s Page 6 of 11                       |
|--------------------------------------------|--------------------------------------|
| CALL CENTER OPTIC                          | ONAL FEATURES                        |
| Call Center Rele                           | F 0                                  |
| Call Center Rei                            |                                      |
| ACD? y                                     | Reason Codes? n                      |
| BCMS (Basic)? y                            | Service Level Maximizer? n           |
| BCMS/VuStats Service Level? n              | Service Observing (Basic)? y         |
| BSR Local Treatment for IP & ISDN? n       | Service Observing (Remote/By FAC)? n |
| Business Advocate? n                       | Service Observing (VDNs)? n          |
| Call Work Codes? n                         | Timed ACW? n                         |
| DTMF Feedback Signals For VRU? n           | Vectoring (Basic)? y                 |
| Dynamic Advocate? n                        | Vectoring (Prompting)? n             |
| Expert Agent Selection (EAS)? y            | Vectoring (G3V4 Enhanced)? n         |
| EAS-PHD? n                                 | Vectoring (3.0 Enhanced)? n          |
| Forced ACD Calls? n                        | Vectoring (ANI/II-Digits Routing)? n |
| Least Occupied Agent? n                    | Vectoring (G3V4 Advanced Routing)? n |
| Lookahead Interflow (LAI)? n               | Vectoring (CINFO)? n                 |
| Multiple Call Handling (On Request)? n     | Vectoring (Best Service Routing)? n  |
| Multiple Call Handling (Forced)? n         | Vectoring (Holidays)? n              |
| PASTE (Display PBX Data on Phone)? n       | Vectoring (Variables)? n             |

Use the command **display system-parameters features** for verification of feature parameters. On **Page 11**, verify that the **Expert Agent Selection (EAS) Enabled?** option is set to **y** as shown below.

```
      display system-parameters features
      Page 11 of 17

      FEATURE-RELATED SYSTEM PARAMETERS

      CALL CENTER SYSTEM PARAMETERS

      EAS

      Minimum Agent-LoginID Password Length:
Direct Agent Announcement Extension:

      Direct Agent Indicates Status For: station

      Send UCID to ASAI? n
```

#### 4.2 Add Analog Stations

A number of analog stations were added using the ports on the analog card. To add a station, use the command **add station n** where **n** is a valid extension in the dial plan table in Communication Manager. Set the values as follows:

- Type: This is set to 2500
- Port: Enter in one of the 24 available port numbers, in this case 01A0501.
- Name: Set this to a descriptive name, in this case Analog 1

| add station 6010         |                       | Page       | 1 of   | 4 |
|--------------------------|-----------------------|------------|--------|---|
|                          | STATION               | -          |        |   |
| busy                     |                       |            |        |   |
| Extension: 6010          | Lock Messages? n      |            | BCC:   | 0 |
| Туре: 2500               | Security Code:        |            | TN:    | 1 |
| Port: 01A0501            | Coverage Path 1:      |            | COR:   | 1 |
| Name: Analog 1           | Coverage Path 2:      |            | COS:   | 1 |
|                          | Hunt-to Station:      | 1          | Tests? | У |
| STATION OPTIONS          |                       |            |        | - |
| XOIP Endpoint type: auto | Time of Day Lock T    | able:      |        |   |
| Loss Group: 1            | Message Waiting Indic | ator: none | e      |   |
| Off Premises Station? n  |                       |            |        |   |
|                          |                       |            |        |   |
|                          |                       |            |        |   |
|                          |                       |            |        |   |
| Survivable COR: internal |                       |            |        |   |
| Survivable Trunk Dest? Y |                       |            |        |   |

#### 4.3 Add Announcements

An announcement is added for each music or message to be played by XMU+ and/or SBX. Use the command **add announcement n** where **n** is a valid extension under the provisioned dial plan. Add an **Annc Name**, in this case **IVR1**. The **Annc Type** is set to **analog** and the **Port** is set to a valid analog port, in this case **01A0507**.

| add announcement 6070                                                    |                                                |  |
|--------------------------------------------------------------------------|------------------------------------------------|--|
|                                                                          | ANNOUNCEMENTS/AUDIO SOURCES                    |  |
| Extension: 6070<br>Annc Name: IVR1<br>Annc Type: analog<br>Port: 01A0507 | COR: 1<br>TN: 1<br>Queue? y<br>Queue Length: 0 |  |

Repeat the above process to create two more announcements. The list of announcements created is shown below by using the **list announcement** command.

| list announcement |        |                          |           |        |
|-------------------|--------|--------------------------|-----------|--------|
|                   | ANNO   | OUNCEMENTS/AUDIO SOURCES |           |        |
| Announcement      |        |                          | Source    | Num of |
| Extension         | Туре   | Name                     | Pt/Bd/Grp | Files  |
| 6070              | analog | IVR1                     | 01A0507   | 1      |
| 6100              | analog | IVR2                     | 01A0510   | 1      |

### 4.4 Administer COR

Set the Class of Restriction (COR) for the stations to be used in compliance testing to enable music on hold for these stations. Use the command **change cor 1** where **1** is the COR assigned to the stations in **Section 4.7**. On **Page 1**, set the parameter **Hear System Music on Hold?** to **y**.

```
change cor 1
                                                                                                 Page
                                                                                                           1 of 23
                                             CLASS OF RESTRICTION
                      COR Number: 1
               COR Description:
                                 FRL: 0
                                                                                          APLT? y
 FRL: 0APLT? yCan Be Service Observed? yCalling Party Restriction: noneCan Be A Service Observer? yCalled Party Restriction: nonePartitioned Group Number: 1Forced Entry of Account Codes? nPriority Queuing? nDirect Agent Calling? yRestriction Override: noneFacility Access Trunk Test? nPestricted Call List? nCan Change Coverage? n
Can Be A Service Observer? y
       Restricted Call List? n
                                                                  Can Change Coverage? n
                 Access to MCT? y
                                                          Fully Restricted Service? n
            Category For MFC: /
Send ANI for MFE? n Add/Remove Agent Skills. ,
Automatic Charge Display? n
Data on Phone)? n
Group II Category For MFC: 7
Hear System Music on Hold? y PASTE (Display PBX Data on Phone)? n
                                    Can Be Picked Up By Directed Call Pickup? y
                                                      Can Use Directed Call Pickup? y
                                                      Group Controlled Restriction: inactive
```

#### 4.5 Administer Hunt Group, Vector and VDN

Administer a hunt group, vector and Vector Directory Number (VDN). The VDN and vector were created to route to the XMU+\SBX.

#### 4.5.1 Hunt Group

Enter the **add hunt-group n** command where **n** is an unused hunt group number. On **Page 1** of the **Hunt Group** form, assign a **Group Name** and **Group Extension** valid under the provisioned dial plan. Set the following options to **y** as shown below.

- ACD to y
- Queue to y
- Vector to y

```
add hunt-group 1
                                                                1 of
                                                         Page
                                                                      3
                                HUNT GROUP
           Group Number: 1
                                                       ACD? y
                                                      Queue? y
            Group Name: XMU
        Group Extension: 3090
                                                    Vector? y
            Group Type: ucd-mia
                    TN: 1
                   COR: 1
                                          MM Early Answer? n
                                   Local Agent Preference? n
         Security Code:
ISDN/SIP Caller Display:
      Queue Limit: unlimited
Calls Warning Threshold: Port:
 Time Warning Threshold:
                            Port:
```

On Page 2, set the Skill field to y as shown below.

```
add hunt-group 1 Page 2 of 3

HUNT GROUP

Skill? y

AAS? n

Measured: internal

Supervisor Extension:

Controlling Adjunct: none

Redirect on No Answer (rings):

Redirect to VDN:

Forced Entry of Stroke Counts or Call Work Codes? N
```

#### 4.5.2 Vector

Enter the **change vector n** command, where **n** is set to **1**. Enter the vector steps to queue to **Skill 1** as shown below. If skill 1 is unavailable, the vector is routed through to the announcements residing on the analog ports

| change vector 1 | Pa                                           | age    | 1 of  | 6 |
|-----------------|----------------------------------------------|--------|-------|---|
|                 | CALL VECTOR                                  |        |       |   |
|                 |                                              |        |       |   |
| Number: 1       | Name: IVR                                    |        |       |   |
|                 |                                              |        | Lock? | n |
| Basic? y        | EAS? y G3V4 Enhanced? y ANI/II-Digits? y ASA | AI Rou | ting? | У |
| Prompting? y    | LAI? y G3V4 Adv Route? y CINFO? y BSR? y Ho  | oliday | vs? y |   |
| -               | 3.0 Enhanced? y                              |        |       |   |
| 01 queue-to     | -                                            |        |       |   |
|                 | 6 secs hearing music                         |        |       |   |
| 03 announcement |                                              |        |       |   |
| 04 wait-time    | · · · · · · · · · · · · · · · · · · ·        |        |       |   |
| 05 queue-to     | -                                            |        |       |   |
| 06 announcement |                                              |        |       |   |
| 07 wait-time    | · · · · · · · · · · · · · · · · · · ·        |        |       |   |
| 08 queue-to     | •                                            |        |       |   |
| 09 wait-time    | · · · · · · · · · · · · · · · · · · ·        |        |       |   |
|                 | after announcement                           |        |       |   |
| 12 stop         |                                              |        |       |   |

#### 4.5.3 Vector Directory Number (VDN)

Enter the **add vdn n** command; where **n** is an unused VDN number. The VDN chosen is **1800**. On **Page 1** assign a **Name \*** for the VDN, set the **Destination** to **Vector Number** as **1** and **1**<sup>st</sup> **Skill** to **1**.

```
add vdn 1800
                                                                   Page
                                                                          1 of
                                                                                 З
                            VECTOR DIRECTORY NUMBER
                             Extension: 1800
                                 Name*: IVR
                           Destination: Vector Number
                                                              1
                    Allow VDN Override? n
                                   COR: 1
                                   TN*: 1
                              Measured: none
                            1st Skill*: 1
                            2nd Skill*:
                             3rd Skill*:
* Follows VDN Override Rules
```

#### 4.6 Administer Agent Logins

Enter the **add agent-loginID n** command; where **n** is a valid extension under the provisioned dial plan. The agent **Login ID** chosen is **6001** and the **Password** is set to **6001**. Enter a descriptive name for the agent in the **Name** field. Ensure the **COR** field is set to **1** which relates to the COR configured in **Section 4.4**.

```
change agent-loginID 6001
                                                                       1 of
                                                                              2
                                                                Page
                                 AGENT LOGINID
               Login ID: 6001
                                                                AAS? n
                    Name: Inbound Agent
                                                               AUDIX? n
                     TN: 1
                                                      LWC Reception: spe
                                            LWC Log External Calls? n
                    COR: 1
                                           AUDIX Name for Messaging:
           Coverage Path:
           Security Code:
                                        LoginID for ISDN/SIP Display? n
                                                           Password: 6001
                                              Password (enter again): 6001
                                                        Auto Answer: station
                                                  MIA Across Skills: system
                                           ACW Agent Considered Idle: system
                                           Aux Work Reason Code Type: system
                                            Logout Reason Code Type: system
                       Maximum time agent in ACW before logout (sec): system
                                           Forced Agent Logout Time:
     WARNING: Agent must log in again before changes take effect
```

On Page 2, specify the list of skills assigned to the login and the skill level for each of them in the SN/SL field as shown below. In this case set the Skill Number, SN to 1 and the Skill Level, SL to 1.

| change agent-login | NID 6001          |              |          | Page      | 2 of      | 2 |
|--------------------|-------------------|--------------|----------|-----------|-----------|---|
|                    | A                 | GENT LOGINID |          |           |           |   |
| Direct Agent       | : Skill:          |              | Serv     | vice Obje | ctive? n  |   |
| Call Handling Pref | ference: skill-le | vel          | Local Ca | all Prefe | erence? n |   |
|                    |                   |              |          |           |           |   |
| SN RL SL           | SN RL SL          | SN SN        | RL SL    | SN        | RL SL     |   |
| 1:1 1              | 16:               | 31:          |          | 46:       |           |   |
| 2:                 | 17:               | 32:          |          | 47:       |           |   |

#### 4.7 Administer Stations

A number of stations were set up and used as agent phones during the compliance testing. Use the command **add station n** where **n** is a free extension according to the dial plan. On **Page 1**, set the **Type** to **9630** and enter in a name in the **Name** field. Set the **COR** to **1** to correspond with the COR configured in **Section 4.4**.

| add station 3000                                                        |          | Page                                                                            | 1 of | 5                           |        |
|-------------------------------------------------------------------------|----------|---------------------------------------------------------------------------------|------|-----------------------------|--------|
|                                                                         |          | STATION                                                                         |      |                             |        |
| Extension: 3000<br><b>Type: 9630</b><br>Port: S00002<br><b>Name: S1</b> |          | Lock Messages? n<br>Security Code: 3000<br>Coverage Path 1:<br>Coverage Path 2: |      | BCC:<br>TN:<br>COR:<br>COS: | 1<br>1 |
| STATION OPTIONS                                                         |          | Hunt-to Station:                                                                |      |                             |        |
|                                                                         |          | Time of Day Lock Table:                                                         |      |                             |        |
| Loss Group:                                                             | 19       | Personalized Ringing Pattern:<br>Message Lamp Ext:                              |      |                             |        |
| Speakerphone:                                                           | 2-way    | Mute Button Enabled?                                                            |      |                             |        |
| Display Language:<br>Survivable GK Node Name:                           | -        | Button Modules:                                                                 | -    |                             |        |
| Survivable COR:                                                         | internal | Media Complex Ext:                                                              |      |                             |        |
| Survivable Trunk Dest?                                                  | У        | IP SoftPhone?                                                                   | n    |                             |        |

#### 4.8 Add Feature Access Codes

Feature Access Codes are added on the Communication Manager for logging in agents for the purposes of compliance testing. Enter the command **change feature-access-codes** and on **Page 5** add the following values to the Automatic Call Distribution Features:

- After Call Work Access Code #8
- Auto-In Access Code #2
- Aux Work Access Code #4
- Login Access Code #6
- Logout Access Code #5
- Manual-in Access Code #7

| change feature-access-codes                | Page | 5 of | 8 |
|--------------------------------------------|------|------|---|
| FEATURE ACCESS CODE (FAC)                  | Luge | 0 01 | U |
|                                            |      |      |   |
| Automatic Call Distribution Features       |      |      |   |
| After Call Work Access Code: #8            |      |      |   |
| Assist Access Code:                        |      |      |   |
| Auto-In Access Code: #2                    |      |      |   |
| Aux Work Access Code: #4                   |      |      |   |
| Login Access Code: #6                      |      |      |   |
| Logout Access Code: #5                     |      |      |   |
| Manual-in Access Code: #7                  |      |      |   |
| Service Observing Listen Only Access Code: |      |      |   |
| Service Observing Listen/Talk Access Code: |      |      |   |
| Service Observing No Talk Access Code:     |      |      |   |
| Add Agent Skill Access Code:               |      |      |   |
| Remove Agent Skill Access Code:            |      |      |   |
| Remote Logout of Agent Access Code:        |      |      |   |

# 5 Configure the XMU+\SBX

The following section documents the necessary steps taken to configure XMU+ and SBX to Communication Manager.

### 5.1 Installing XMU+ and SBX

Start the install of the XMU+ by opening the zip file **xmucom7.25sftw.zip** and running the **setup.exe** file as shown.

| WinZip  | xmucom   | 7.25sftw.z | tip           |         |             |         |          |         |        |            |  |
|---------|----------|------------|---------------|---------|-------------|---------|----------|---------|--------|------------|--|
| Actions | View Job | os Options | Help          |         |             |         |          |         |        |            |  |
| 1       |          | 100        | Re            | R.      | 2           | MA      |          |         | -      |            |  |
| New     | Open     | Favorites  |               | Extract | Mail        | Encrypt | View     | Install | Wizard | View Style |  |
| Name    |          |            | Туре 🔺        | Modif   | ied         | Si      | ze Ratio | Packed  | Path   |            |  |
| setu    |          |            | Install Appli |         | /2008 10:34 | 44,958, |          | 43,59   |        |            |  |

A **Preparing to Install** screen appears below.

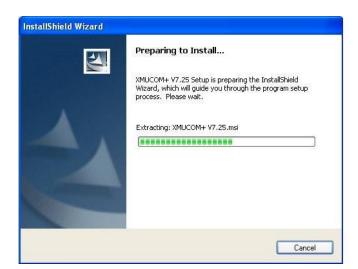

A welcome screen appears next. Click Next to continue with the install.

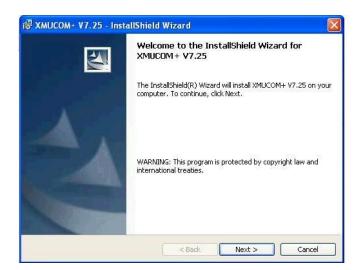

On the Customer Information screen, enter User Name and Organization and click Next.

| ustomer Information                                                                        |  |
|--------------------------------------------------------------------------------------------|--|
| Please enter your information.                                                             |  |
| User Name:                                                                                 |  |
| Avaya                                                                                      |  |
| Organization:                                                                              |  |
| Avaya                                                                                      |  |
|                                                                                            |  |
| Install this application for:                                                              |  |
|                                                                                            |  |
| <ul> <li>Anyone who uses this computer (all users)</li> </ul>                              |  |
| <ul> <li>Anyone who uses this computer (all users)</li> <li>Only for me (Avaya)</li> </ul> |  |
|                                                                                            |  |

Choose the install destination on the **Destination Folder** screen and click **Next**.

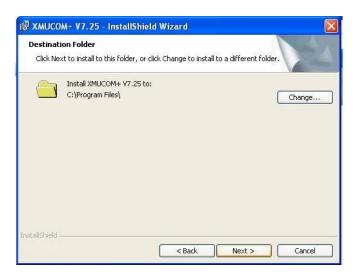

Review the selected settings and click Install.

| (MUCOM+ V7.25 - InstallSh                             | nield Wizard                                              |       |
|-------------------------------------------------------|-----------------------------------------------------------|-------|
| ady to Install the Program                            |                                                           |       |
| The wizard is ready to begin instal                   | llation.                                                  |       |
| If you want to review or change a<br>exit the wizard. | any of your installation settings, click Back. Click Canc | el to |
| Current Settings:                                     |                                                           | _     |
| Setup Type:                                           |                                                           |       |
| Typical                                               |                                                           |       |
| Destination Folder:                                   |                                                           |       |
| C:\Program Files\                                     |                                                           |       |
| User Information:                                     |                                                           |       |
| Name: Avaya                                           |                                                           |       |
| Company: Avaya                                        |                                                           |       |
| lishield                                              |                                                           |       |
|                                                       | Sack Install Ca                                           | ancel |

A screen appears showing the status of the install.

| Contractor and | I XMUCOM + V7.25<br>gram features you selected are being installed.                                       |
|----------------|----------------------------------------------------------------------------------------------------|
| 1              | Please wait while the InstallShield Wizard installs XMUCOM+ V7.25. This may take several minutes. Status: |
| allShield -    |                                                                                                    |

A screen appears to indicate the successful install of the product. Click Finish to complete it.

| 🔀 XMUCOM+ V7.25 - Inst | allShield Wizard 🛛 🕅                                                                                   |
|------------------------|----------------------------------------------------------------------------------------------------|
| <b>E</b>               | InstallShield Wizard Completed                                                                         |
|                        | The InstallShield Wizard has successfully installed XMUCOM+<br>V7.25. Click Finish to exit the wizard. |
| 4                      |                                                                                                    |
|                        | < Back Finish Cancel                                                                                   |

Restart the PC to allow configuration changes to take effect. Choose the Yes button to restart.

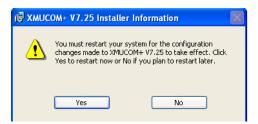

### 5.2 Installing the SBX

The SBX installation is the same as the XMU+. Use the file **xmucom7.25sftw.zip** to install the SBX and follow the same steps as per **Section 5.1**.

### 5.3 Configuring the XMU+ and SBX

Open the XMUCOM+ program in the installed directory. Select **File**  $\rightarrow$  **New**  $\rightarrow$  **XMU+ Configuration** or **SBX Configuration** depending on which one is installed. For the purposes of this application notes, the configuration of XMU+ is shown. The SBX configuration has the same setup.

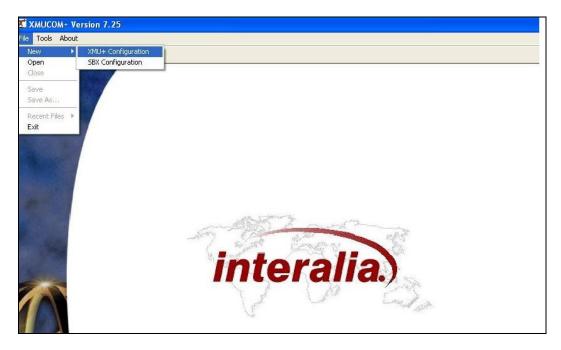

The **Config Builder** form is displayed which is the main IVR\Auto-Attendant configuration screen. Populate this form with music and message files. A completed form is displayed below.

| Config B |                  |                    |                                                    |                         |                                        |
|----------|------------------|--------------------|----------------------------------------------------|-------------------------|----------------------------------------|
|          | Builder: Partiti |                    |                                                    |                         |                                        |
| MSG      | CMD LIST [       | DATE TIME XFER STY | LE DTMF AUTO VOX MOH PAAS TABLE NIS                | DBN DIR Quick Noo       | le                                     |
| Partitio | n View Edit      | I In               | tegrity Check Find Node(s) Call Flow View MSG Dire | ctory Refresh Partition | 1                                      |
|          |                  |                    |                                                    |                         |                                        |
|          | 1                | 1                  | [2009]                                             | Detail: MSG 1           |                                        |
| #        | Status           | Node               | Label                                              | Detail: FISG 1          | r.                                     |
| 1        |                  | MSG 1              | Greeting                                           |                         |                                        |
| 2        |                  | MSG 2              | Options                                            | LABEL:                  | Greeting                               |
| 3        |                  | MSG 3              | Press 1,2,3, choice                                | MAX LENGTH(sec):        | 0                                      |
| 4        |                  | MSG 4<br>MSG 5     | Invalid selection<br>Please hold for xfr           | STATE:                  | ON                                     |
| 6        |                  | MSG 6              | Busy 1                                             | DTMF:                   | IGNORE                                 |
| 7        |                  | MSG 6<br>MSG 7     | Busy 1<br>Busy 2                                   | Backup to Flash Memory: | YES                                    |
| 8        |                  | MSG 8              | No Answer                                          | ACCESS CODE:            | 163                                    |
| 9        |                  | MSG 9              | If you know the no. dial now                       |                         | Doublood UNIV                          |
| 10       |                  | MSG 10             | Information menu options                           | FILE NAME:              | P01M001.WAV                            |
| 11       |                  | MSG 11             | Company address msg                                | DIRECTORY:              | C:\Documents and Settings\gadams.INTEF |
| 12       |                  | MSG 12             | Company FAX details msg                            | COMMENT:                |                                        |
| 13       |                  | MSG 13             | Mistral music                                      |                         |                                        |
| 14       |                  | CMD 1              | Invalid selection node                             |                         |                                        |
| 15       |                  | CMD 2              | MOH pause 10 seconds                               |                         |                                        |
| 16       |                  | XFER 1             | Sales ext 3000                                     |                         |                                        |
| 17       |                  | XFER 2             | Accts ext 3001                                     |                         |                                        |
| 18       |                  | XFER 3             | tech support 3005                                  |                         |                                        |
| 19       |                  | XFER 4             | Reception ext 0                                    |                         |                                        |
| 20       |                  | XFER 5             | Auto transfer                                      |                         |                                        |
| 21       |                  | STYLE 1            | Full 500ms                                         |                         |                                        |
| 22       |                  | STYLE 2            | Blind 500ms                                        |                         |                                        |
| 23       |                  | STYLE 3            | Partial 500ms                                      |                         |                                        |
| 24       |                  | DTMF 1             | Information Menu                                   |                         |                                        |
| 25       |                  | LIST 1             | List of messages                                   |                         |                                        |
| 26       | *                | AUTO 1             | Main IVR greeting                                  |                         |                                        |
| 27       |                  | AUTO 2             | Main IVR - no greeting msg                         |                         |                                        |
| 28       | *                | MOH 1              | MOH channel 1                                      |                         |                                        |
| 29       | 1                | MOH 2              | MOH 2                                              |                         |                                        |
|          |                  |                    |                                                    |                         |                                        |
| -        |                  |                    |                                                    |                         |                                        |
|          |                  |                    |                                                    |                         |                                        |
|          |                  |                    |                                                    |                         |                                        |
|          |                  |                    |                                                    |                         |                                        |

Note the highlighted entries in the screen above with an \* as their **Status**. Once the configuration is built, the line card needs to be set to Auto 1 (shown below) as this is the starting node and is shown by the \* against its status in the screen shot above. Double-click the entry for the **Node** displaying **AUTO 1** to open it for editing and the **AUTO Node Editor** screen appears as shown below. It displays set **Prompts**, **Actions** and **Exceptions**.

| Config Bu | ilder            |                  |                                                             |                         |                                        |
|-----------|------------------|------------------|-------------------------------------------------------------|-------------------------|----------------------------------------|
| Config Bu | uilder: Partitio | on 1             |                                                             |                         |                                        |
| [MSG]     | CMD LIST D       | ATE TIME XFER ST | YLE DTMF AUTO VOX MOH PAAS TABLE NIS                        | DBN DIR Quick Not       | te                                     |
| Partition | View Edit        | <b> </b>   I     | ntegrity Check   Find Node(s)   Call Flow View   MSG Direct | tory Refresh Partition  | 1                                      |
|           |                  |                  | and the second de                                           |                         |                                        |
| #         | Status           | Node             | Label                                                       | Detail: MSG 1           |                                        |
| 1         |                  | MSG 1            | Greeting                                                    |                         | r                                      |
| 2         |                  | MSG 2            | Options                                                     |                         | -                                      |
| 3         |                  | MSG 3            | Press 1.2.3. choice                                         | LABEL:                  | Greeting                               |
| 4         |                  | MSG 4            | Invalid selection                                           | MAX_LENGTH(sec):        | 0                                      |
| 5         |                  | MSG 5            | Please hold for xfr                                         | STATE:                  | ON                                     |
| 6         |                  | MSG 6            | Busy 1                                                      | DTMF:                   | IGNORE                                 |
| 7         |                  | MSG 7            | Busy 2                                                      | Backup to Flash Memory: | YES                                    |
| 8         |                  | MSG 8            | No Answer                                                   | ACCESS CODE:            |                                        |
| 9         |                  | MSG 9            | If you know the no. dial now                                | FILE NAME:              | P01M001.WAV                            |
| 10        |                  | MSG 10           | Information menu options                                    | DIRECTORY:              | C:\Documents and Settings\gadams.INTE  |
| 11        |                  | MSG 11           | Company address msg                                         |                         | c. pocuments and becongsigadams. Intro |
| 12        |                  | MSG 12           | Company FAX details msg                                     | COMMENT:                |                                        |
| 13        |                  | MSG 13           | Mistral music                                               |                         |                                        |
| 14        |                  | CMD 1            | Invalid selection node                                      |                         |                                        |
| 15        |                  | CMD 2            | MOH pause 10 seconds                                        |                         |                                        |
| 16        |                  | XFER 1           | Sales ext 3000                                              |                         |                                        |
| 17        |                  | XFER 2           | Accts ext 3001                                              |                         |                                        |
| 18        |                  | XFER 3           | tech support 3005                                           |                         |                                        |
| 19        |                  | XFER 4           | Reception ext 0                                             |                         |                                        |
| 20        |                  | XFER 5           | Auto transfer                                               |                         |                                        |
| 21        |                  | STYLE 1          | Full 500ms                                                  |                         |                                        |
| 22        |                  | STYLE 2          | Blind 500ms                                                 |                         |                                        |
| 23        |                  | STYLE 3          | Partial 500ms                                               |                         |                                        |
| 24        |                  | DTMF 1           | Information Menu                                            |                         |                                        |
| 25        | *                | LIST 1           | List of messages                                            |                         |                                        |
| 26        | *                | AUTO 1           | Main IVR greeting                                           | _1                      |                                        |
| 27        |                  | AUTO 2           | Main IVR - no greeting msg                                  | _                       |                                        |
| 28        | *                | MOH 1            | MOH channel 1                                               | -1                      |                                        |
| 29        |                  | MOH 2            | MOH 2                                                       | -1                      |                                        |
| -         |                  |                  |                                                             |                         |                                        |
| -         |                  |                  |                                                             |                         |                                        |
| -         |                  |                  |                                                             | -                       |                                        |
| -         |                  |                  |                                                             |                         |                                        |
| -         |                  | -                |                                                             | -11                     |                                        |

By double clicking the AUTO 1 entry from the Config builder screen, the AUTO 1 entry below will appear so the settings can be reviewed and edited.

| tion ext 0<br>selection<br>tion ext 0                                                                                                    |  |  |  |  |  |  |  |  |
|----------------------------------------------------------------------------------------------------|--|--|--|--|--|--|--|--|
| selection                                                                                                    |  |  |  |  |  |  |  |  |
|                                                                                                    |  |  |  |  |  |  |  |  |
| tion ext 0                                                                                                    |  |  |  |  |  |  |  |  |
|                                                                                                    |  |  |  |  |  |  |  |  |
|                                                                                                    |  |  |  |  |  |  |  |  |
|                                                                                                    |  |  |  |  |  |  |  |  |
| Defaul                                                                                                    |  |  |  |  |  |  |  |  |
| <b>-</b>                                                                                                    |  |  |  |  |  |  |  |  |
| <u> </u>                                                                                                    |  |  |  |  |  |  |  |  |
| -                                                                                                    |  |  |  |  |  |  |  |  |
|                                                                                                    |  |  |  |  |  |  |  |  |
| •                                                                                                    |  |  |  |  |  |  |  |  |
| _                                                                                                    |  |  |  |  |  |  |  |  |
| <u> </u>                                                                                                    |  |  |  |  |  |  |  |  |
| -                                                                                                    |  |  |  |  |  |  |  |  |
| Add         Insert         Remove         Edit         Up         Digit Time Out(sec):         2            Quick Assign         Down         Down         Digit Time Out(sec):         2 |  |  |  |  |  |  |  |  |
|                                                                                                    |  |  |  |  |  |  |  |  |

In order to manage a call, the XMU+ will monitor for a busy or no answer indication, and this is achieved by setting the Style node. This can be accessed through the **STYLE** tab as highlighted below. In the configuration builder note the three transfer styles that require setting (Blind, Partial or Supervised).

| Config Bu | iilder           |                           |                           |                              |                |            |           |                                          |
|-----------|------------------|---------------------------|---------------------------|------------------------------|----------------|------------|-----------|------------------------------------------|
| Config B  | uilder: Partitio | on 1                      |                           |                              |                |            |           |                                          |
| (MSG )    | CMD LIST D       | ATE TIME XFER S           | STYLE DTMF AUTO           | VOX MOH PAAS                 | ABLE NIS DE    | BN DIR     | Quick Not | le                                       |
| Partition | View Edit        |                           | Integrity Check Find N    | lode(s) Call Flow Vie        | w MSG Director | y Refresh  | Partition | 1                                        |
| #         | Status           | Node                      | Label                     |                              |                | Detail: M  | 5G 1      |                                          |
| 1         |                  | MSG 1                     | Greeting                  |                              |                | í.         |           |                                          |
| 2         |                  | MSG 2                     | Options                   |                              |                |            |           |                                          |
| 3         |                  | MSG 3                     | Press 1,2,3, choice       |                              |                | LABEL:     |           | Greeting                                 |
| 4         |                  | MSG 4                     | Invalid selection         |                              |                | MAX_LENGTH | (sec):    | 0                                        |
| 5         |                  | MSG 5                     | Please hold for xfr       | Please hold for xfr          |                |            |           | ON                                       |
| 6         |                  | MSG 6                     | Busy 1                    |                              |                |            |           | IGNORE                                   |
| 7         |                  | MSG 7                     | Busy 2                    |                              |                |            |           | YES                                      |
| 8         |                  | MSG 8                     | No Answer                 | No Answer                    |                |            |           |                                          |
| 9         |                  | MSG 9                     |                           | If you know the no. dial now |                |            |           | P01M001.WAV                              |
| 10        |                  | MSG 10                    | Information menu of       | Information menu options     |                |            |           | C:\Documents and Settings\gadams.INTERUH |
| 11        |                  | MSG 11                    | Company address r         | Company address msg          |                |            |           | er pocamenta una occarga gadamari renor  |
| 12        |                  | MSG 12                    |                           | Company FAX details msg      |                |            |           |                                          |
| 13        |                  | MSG 13                    | Mistral music             |                              |                |            |           |                                          |
| 14        |                  | CMD 1                     | Invalid selection no      |                              |                |            |           |                                          |
| 15        |                  | CMD 2                     | MOH pause 10 seco         | onds                         |                |            |           |                                          |
| 16        |                  | XFER 1                    | Sales ext 3000            |                              |                |            |           |                                          |
| 17        |                  | XFER 2                    | Accts ext 3001            |                              |                |            |           |                                          |
| 18        |                  | XFER 3                    | tech support 3005         |                              |                |            |           |                                          |
| 19        |                  | XFER 4                    | Reception ext 0           |                              |                |            |           |                                          |
| 20        |                  | XFER 5                    | Auto transfer             |                              |                |            |           |                                          |
| 21 22     |                  | STYLE 1                   | Full 500ms<br>Blind 500ms |                              |                |            |           |                                          |
| 22 23     |                  | STYLE 2<br>STYLE 3        | Partial 500ms             |                              |                |            |           |                                          |
| 23        |                  | DTMF 1                    | Information Menu          |                              |                |            |           |                                          |
| 25        |                  | LIST 1                    | List of messages          |                              |                |            |           |                                          |
| 25        | *                | AUTO 1                    | Main IVR greeting         |                              |                |            |           |                                          |
| 20        | -20-0K           | AUTO 2                    | Main IVR - no greet       | ina msa                      |                |            |           |                                          |
| 28        | *                | MOH 1                     | MOH channel 1             | ang mag                      |                |            |           |                                          |
| 29        |                  | MOH 2                     | MOH 2                     |                              |                |            |           |                                          |
| 7862      |                  | Contraction of the second | 1100112                   |                              |                |            |           |                                          |
|           |                  |                           |                           |                              |                |            |           |                                          |
|           |                  |                           |                           |                              |                |            |           |                                          |
|           |                  |                           |                           |                              |                |            |           |                                          |

Double click the Style 1 entry from the Config builder screen which is highlighted in the screen above as Line 21. The Style 1 entry below will appear so the settings can be reviewed and edited. The transfer style shows the **Hook Flash (msec)** being set as **500ms** in order to perform the transfer / retrieval of a call.

| abel: Full 500r   | ns               |
|-------------------|------------------|
| upervised         |                  |
| C BLIND           | C PARTIAL C FULL |
| C DIALCONTINUE    | C ENHANCED       |
| ook Flash (msec): | 500 💌            |
| ransfer:          |                  |
| Disconnect:       |                  |
| Threshold:        | Low              |
| Retrieve:         | [,]              |
| Busy Retry (sec): | 4                |
| Num Retries:      | 3                |
| Ring Limit:       | 8                |
| Busy On (msec):   | 500 👻            |
| Busy Off (msec):  | 500 -            |
| Ring On (msec):   | 1000 -           |
| Ring Off (msec):  | 3000 -           |

Alter the Hook Flash values according to the call progress tones set for country option as referred to in **Section 4.6**.

During the monitoring of a call, it is possible to inform the caller of their progress. In the main configuration builder window you can edit calls transfers i.e. Xfer 2. Click on the **XFER** node as highlighted in the diagram below.

| Partition       View       Edit       Integrity Check       Find Node(s)       Call Flow View       MSG Directory       Refresh       Partition         #       Status       Node       Label       Detail:       MSG 1         1       MSG 1       Greeting       ILABEL       ILABEL:       ILABEL:         2       MSG 2       Options       ILABEL:       ILABEL:       ILABEL:       ILABEL:         3       MSG 3       Press 1,2,3, choice       MAX_LENGTH(sec):       STATE:       STATE:         5       MSG 5       Please hold for xfr       STATE:       DTMF:         7       MSG 7       Busy 2       Badoup to Flash Mem         8       MSG 8       No Answer       ACCESS CODE:         9       MSG 10       Information menu options       DIRECTORY:         11       MSG 11       Company Adress msg       DIRECTORY:         12       MSG 13       Mistral music       DIRECTORY:         13       MSG 13       Mistral music       DIRECTORY:         14       CMD 1       Invalid selection node       DIRECTORY:         18       XFER 1       Sales ext 3001       DIRECTORY:         18       XFER 3       tech support 3005                                                                                                    | MSG 1<br>Greeting                            |                |                           | DATE TIME XFER                                                                                                    | MD LIST   | [MSG] O   |
|----------------------------------------------------------------------------------------------------|----------------------------------------------|----------------|---------------------------|----------------------------------------------------------------------------------------------------|-----------|-----------|
| #       Status       Node       Label       Detail:       MSG 1         2       MSG 2       Options       Integrity Check       Find Node(s)       Call Flow View       MSG Directory       Refresh       Partition         3       MSG 2       Options       Invalid selection       IABEL:       MAX_LENGTH(sec):       IABEL:         4       MSG 3       Press 1,2,3, choice       MAX_LENGTH(sec):       IABEL:       MAX_LENGTH(sec):         5       MSG 6       Busy 1       DTMF:       IABEL:       MAX_LENGTH(sec):         7       MSG 7       Busy 2       Badoup to Flash Mem       ACCESS CODE:       PILE NAME:         9       MSG 8       No Answer       ACCESS CODE:       III Naild selection node       III Naild selection node       III Naild selection node         10       MSG 10       Information menu options       DIRCCORY:       COMMENT:       COMMENT:         13       MSG 13       Misral music       III       COMMENT:       COMMENT:         14       CMD 1       Invalid selection node       III       INVAIL selection node       IIII         14       CMD 1       Invalid selection node       IIII       INVAIL selection node       IIIIIIIIIIIIIIIIIIIIIIIIIIIIIIIIIIII                                                                                                    | MSG 1<br>Greeting<br>STH(sec): 0<br>ON       |                |                           | DATE TIME XFER                                                                                                    | MD LIST   | [MSG] O   |
| Partition       View       Edit       Integrity Check       Find Node(s)       Call Flow View       MSG Directory       Refresh       Partition         #       Status       Node       Label       Detail:       MSG 1       Greeting         1       MSG 2       Options       LABEL:       IABEL:       MAX_LENGTH(sec):       Status       NAEL:       MAX_LENGTH(sec):       Status       Status       NAEL:       MAX_LENGTH(sec):       Status       Status       Status       NAEL:       MAX_LENGTH(sec):       Status       Status       Stat                                                                                                    | MSG 1<br>Greeting<br>STH(sec): 0<br>ON       |                |                           |                                                                                                    |           |           |
| #     Status     Node     Label       1     MSG 1     Greeting       2     MSG 2     Options       3     MSG 3     Press 1,2,3, choice       4     MSG 4     Invalid selection       5     MSG 5     Please hold for xfr       6     MSG 7     Busy 1       7     MSG 7     Busy 2       8     MSG 8     No Answer       9     MSG 9     If you know the no. dial now       11     MSG 10     Information meru options       12     MSG 13     Mistral music       13     MSG 13     Mistral music       14     CMD 2     MOH pause 10 seconds       15     CMD 2     MOH pause 10 seconds       16     XFER 3     tech support 3005       19     XFER 4     Recepton ext 0       20     XFER 5     Auto transfer                                                                                                    | MSG 1<br>Greeting<br>STH(sec): 0<br>ON       | Call Flow View | Integrity Check Find Node |                                                                                                    | View Edit | Partition |
| Image: Note and the second second s | Greeting<br>STH(sec): 0<br>ON                |                |                           |                                                                                                    |           | ,         |
| 1         MSG 1         Greeting           2         MSG 2         Options         LABEL:           3         MSG 3         Press 1,2,3, choice         LABEL:           4         MSG 4         Invalid selection         MAX_LENGTH(sec):           5         MSG 5         Please hold for xfr         DTMF:           6         MSG 6         Busy 1         DTMF:           7         MSG 7         Busy 1         DTMF:           8         MSG 8         No Answer         ACCESS CODE:           9         MSG 10         Information menu options         DIRECTORY:           11         MSG 11         Company Address msg         DIRECTORY:           12         MSG 13         Mistral music         DIRECTORY:           13         MSG 13         Mistral music         COMMENT:           14         CMD 2         MOH pause 10 seconds         Invalid selection node           15         CMD 2         MOH pause 10 seconds         Invalid selection node           17         XFER 3         tech support 3005         Invalid selection node           18         XFER 5         Auto transfer         Intransfer                                                                                                    | TH(sec): 0<br>ON                             |                | Label                     | Node                                                                                                    | Status    | #         |
| 2     MSG 2     Options     LABEL:       3     MSG 3     Press 1,2,3, doice     MAX_LENGTH(sec):       4     MSG 4     Invalid selection     STATE:       5     MSG 5     Please hold for xfr     DTMF:       6     MSG 6     Busy 1     DTMF:       7     MSG 7     Busy 2     Badkup to Flash Mem       8     MSG 8     No Answer     ACCESS CODE:       9     MSG 8     No Answer     ACCESS CODE:       10     MSG 10     Information menu options     DTMF:       11     MSG 11     Company Address msg     COMMENT:       12     MSG 13     Mistral music     COMMENT:       13     MSG 13     Mistral music     COMMENT:       14     CMD 1     Invalid selection node     Invalid selection node       15     CMD 2     MOH pause 10 seconds     InvER 2       18     XFER 3     tech support 3005     InvER 4       19     XFER 5     Auto transfer     Invalid selection                                                                                                    | TH(sec): 0<br>ON                             |                | - Louisener               | and the second second sec | 100000    |           |
| 3         MSG 3         Press 1,2,3, choice         MALL           4         MSG 4         Invalid selection         MAX_LENGTH(sec):           5         MSG 5         Please hold for xfr         STATE:           6         MSG 6         Busy 1         DTMF:           7         MSG 7         Busy 2         Backup to Flash Mem           8         MSG 8         No Answer         ACCESC CODE:           9         MSG 10         Information menu options         DTRFC:           10         MSG 11         Company address msg         DTRCTORY:           11         MSG 12         Company Address msg         DTRFCTORY:           13         MSG 13         Mistral music         DTRFCTORY:           14         CMD 1         Invalid selection node         Trvalid selection node           15         CMD 2         MOH pause 10 seconds         Trest 2           16         XFER 1         Sales ext 3001         Trest 2           18         XFER 3         tech support 3005         Trest 4           19         XFER 5         Auto transfer         Mustra masfer                                                                                                    | TH(sec): 0<br>ON                             |                |                           |                                                                                                    |           |           |
| 4         MSG 4         Invalid selection         MAX_LENG H(SEC):           5         MSG 5         Please hold for xfr         STATE:           6         MSG 6         Busy 1         DTMF:           7         MSG 7         Busy 2         Backup to Flash Mem           8         MSG 8         No Answer         ACCESS CODE:           9         MSG 10         Information meru options         DTRF::           10         MSG 10         Information meru options         DTRECTORY:           11         MSG 12         Company Address msg         DTRECTORY:           12         MSG 13         Mistral music         OMMENT:           14         CMD 1         Invalid selection node         Travel selection and the seconds           15         CMD 2         MOH pause 10 seconds         Travel selection and the seconds         Travel selection and the seconds           17         XFER 3         tech support 3005         Travel selection and the second seconds         Travel selection and the second seconds           19         XFER 4         Reception ext 0         Accts ext 3001         Travel second second second second second second second second second second second second second second second second second second second second second second second second second second second second second second second second second seco                                                                                                    | ON                                           |                |                           |                                                                                                    |           |           |
| J         Press Find 10 Xii         DTMF:           6         MSG 6         Busy 1         DTMF:           7         MSG 7         Busy 1         Badkup to Flash Mem           8         MSG 8         No Answer         ACCESS CODE:           9         MSG 9         If you know the no. dial now         FILE NAME:           10         MSG 10         Information meru options         DIRECTORY:           11         MSG 11         Company Address msg         COMMENT:           12         MSG 12         Company FAX details msg         DIRECTORY:           13         MSG 13         Mistral music         COMMENT:           14         CMD 2         MOH pause 10 seconds         T           15         CMD 2         MOH pause 10 seconds         T           16         XFER 1         Sales ext 3000         T           17         XFER 3         tech support 3005         T           19         XFER 5         Auto transfer         T                                                                                                    |                                              |                |                           |                                                                                                    |           |           |
| 5         Field 0         Dusy 1         Badup to Flash Mem           7         MSG 7         Busy 2         Badup to Flash Mem           8         MSG 8         No Answer         ACCESS CODE:           9         MSG 9         I fyou know the no. dial now         FILE NAME:           10         MSG 10         Information menu options         DIRECTORY:           11         MSG 11         Company address msg         COMMENT:           12         MSG 12         Company Address msg         COMMENT:           13         MSG 13         Mistral music         COMMENT:           14         CMD 1         Invalid selection node         FIE           15         CMD 2         MOH pause 10 seconds         FIE           16         XFER 1         Sales ext 3000         FIE           17         XFER 2         Accts ext 3001         FIE           18         XFER 3         tech support 3005         FIE           19         XFER 5         Auto transfer         FIE           20         XFER 5         Auto transfer         FIE                                                                                                    | IGNORE                                       |                | Please hold for xfr       |                                                                                                    |           |           |
| 8     MSG 8     No Answer     ACCESS CODE:       9     MSG 9     If you know the no. dial now     FILE NAME:       10     MSG 10     Information menu options     DIRECTORY:       11     MSG 11     Company address msg     COMMENT:       12     MSG 12     Company FAX details msg     COMMENT:       13     MSG 13     Mistral music     COMMENT:       14     CMD 1     Invalid selection node     Common seconds       15     CMD 2     MOH pause 10 seconds     Common seconds       16     XFER 1     Sales ext 3000     Sales ext 3001       17     XFER 3     tech support 3005     Tech support 3005       19     XFER 4     Reception ext 0     Director seconds       20     XFER 5     Auto transfer     Director seconds                                                                                                    |                                              |                | Busy 1                    | MSG 6                                                                                                    |           | 6         |
| 9         MSG 9         If you know the no. dial now         FILE NAME:           10         MSG 10         Information meru options         DIRECTORY:           11         MSG 11         Company address msg         DIRECTORY:           12         MSG 12         Company FAX details msg         COMMENT:           13         MSG 13         Mistral music         COMMENT:           14         CMD 1         Invalid selection node         Invalid selection node           15         CMD 2         MOH pause 10 seconds         Invalid selection node           16         XFER 1         Sales ext 3000         Invalid selection node           17         XFER 2         Accts ext 3001         Invalid selection node           18         XFER 3         tech support 3005         Invalid selection node           19         XFER 4         Reception ext 0         Invalid selection           20         XFER 5         Auto transfer         Internsfer                                                                                                    | Flash Memory: YES                            |                | Busy 2                    | MSG 7                                                                                                    |           |           |
| 10     MSG 10     Information menu options     DIRECTORY:       11     MSG 11     Company address msg     DIRECTORY:       12     MSG 12     Company Address msg     COMMENT:       13     MSG 13     Mistral music     Invalid selection node       14     CMD 1     Invalid selection node     Invalid selection node       15     CMD 2     MOH pause 10 seconds     Invalid selection node       16     XFER 1     Sales sext 3000     Invalid selection node       17     XFER 2     Accts ext 3001     Invalid selection node       18     XFER 3     tech support 3005     Invalid selection note       19     XFER 4     Reception ext 0     Invalid selection note       20     XFER 5     Auto transfer     Invalid selection note                                                                                                    | ODE:                                         |                |                           |                                                                                                    |           |           |
| 11         MSG 11         Company address msg         DIALCFORT           12         MSG 12         Company FAX details msg         COMMENT:           13         MSG 13         Mistral music         Invalid selection node         Invalid selection node         Invalid selection selection selection selection         Invalid selection selection selection selection         Invalid selection selection selection selection selection selection         Invalid selection selection selectio                                                                                                    | E: P01M001.WAV                               | N              |                           |                                                                                                    |           |           |
| 12         MSG 12         Company FAX details msg         COMMENT:           13         MSG 13         Mistral music            14         CMD 1         Invalid selection node            15         CMD 2         MOH pause 10 seconds            16         XFER 1         Sales sext 3000            17         XFER 2         Accts ext 3001            18         XFER 3         tech support 3005            19         XFER 4         Reception ext 0            20         XFER 5         Auto transfer                                                                                                    | KY: C:\Documents and Settings\gadams.INTERUK |                |                           |                                                                                                    |           |           |
| I2         MSG 12         Company PAX details msg           13         MSG 13         Mistral music           14         CMD 1         Invalid selection node           15         CMD 2         MOH pause 10 seconds           16         XFER 1         Sales ext 3000           17         XFER 2         Accts ext 3001           18         XFER 3         tech support 3005           19         XFER 4         Reception ext 0           20         XFER 5         Auto transfer                                                                                                    |                                              |                |                           |                                                                                                    |           |           |
| 14         CMD 1         Invalid selection node           15         CMD 2         MOH pause 10 seconds           16         XFER 1         Sales ext 3000           17         XFER 2         Accts ext 3001           18         XFER 3         tech support 3005           19         XFER 4         Reception ext 0           20         XFER 5         Auto transfer                                                                                                    |                                              |                |                           |                                                                                                    |           |           |
| 15         CMD 2         MOH pause 10 seconds           16         XFER 1         Sales ext 3000           17         XFER 2         Accts ext 3001           18         XFER 3         tech support 3005           19         XFER 4         Reception ext 0           20         XFER 5         Auto transfer                                                                                                    |                                              |                |                           |                                                                                                    | 4         |           |
| 16         XFER 1         Sales ext 3000           17         XFER 2         Accts ext 3001           18         XFER 3         tech support 3005           19         XFER 4         Reception ext 0           20         XFER 5         Auto transfer                                                                                                    |                                              |                |                           |                                                                                                    |           |           |
| 17         XFER 2         Accts ext 3001           18         XFER 3         tech support 3005           19         XFER 4         Reception ext 0           20         XFER 5         Auto transfer                                                                                                    |                                              |                |                           |                                                                                                    |           |           |
| 18         XFER 3         tech support 3005           19         XFER 4         Reception ext 0           20         XFER 5         Auto transfer                                                                                                    |                                              | 1              |                           |                                                                                                    |           |           |
| 19         XFER 4         Reception ext 0           20         XFER 5         Auto transfer                                                                                                    |                                              |                |                           |                                                                                                    |           |           |
| 20 XFER 5 Auto transfer                                                                                                    |                                              |                |                           |                                                                                                    |           |           |
|                                                                                                    |                                              |                |                           |                                                                                                    |           |           |
|                                                                                                    |                                              |                | Full 500ms                | STYLE 1                                                                                                    |           | 21        |
| 22 STYLE 2 Blind Stoms                                                                                                    |                                              |                |                           |                                                                                                    |           |           |
| 23 STYLE 3 Partial 500ms                                                                                                    |                                              |                |                           |                                                                                                    |           |           |
| 24 DTMF 1 Information Menu                                                                                                    |                                              |                |                           |                                                                                                    |           |           |
| 25 LIST 1 List of messages                                                                                                    |                                              |                |                           |                                                                                                    |           |           |
| 26 * AUTO 1 Main IVR greeting                                                                                                    |                                              |                |                           | AUTO 1                                                                                                    | *         | 26        |
| 27 AUTO 2 Main IVR - no greeting msg                                                                                                    |                                              |                | Main IVR - no greeting n  |                                                                                                    |           |           |
| 28 * MOH 1 MOH channel 1                                                                                                    |                                              |                |                           |                                                                                                    | *         |           |
| 29 MOH 2 MOH 2                                                                                                    |                                              |                | MOH 2                     | MOH 2                                                                                                    |           | 29        |
|                                                                                                    |                                              |                |                           |                                                                                                    |           |           |
|                                                                                                    |                                              |                |                           |                                                                                                    |           |           |
|                                                                                                    |                                              |                |                           |                                                                                                    |           |           |

By double clicking the XFER 2 entry from the Config builder screen highlighted in the screen above, the **XFER 2** entry below will appear so the settings can be reviewed and edited. If the extension is busy, messages 6 and 7 (**MSG 6** and **MSG 7**) will play according to the Xfer Style (Num Retries). If there is no answer, then the **No Answer** message (**MSG 8**) is set to play.

|            | ▲ XFER 2 ▼ 3 | 2 of 5 ▶ ▶1         |  |  |  |  |  |
|------------|--------------|---------------------|--|--|--|--|--|
| l: 3001    |              |                     |  |  |  |  |  |
| /le: STYLE | 1 Full 500ms |                     |  |  |  |  |  |
| xceptions  |              |                     |  |  |  |  |  |
|            | Command/Node | Label               |  |  |  |  |  |
| Hold       | MSG 5        | Please hold for xfr |  |  |  |  |  |
| мон        | NOOP         |                     |  |  |  |  |  |
| Busy 1     | MSG 6        | Busy 1              |  |  |  |  |  |
| Busy 2     | MSG 7        | Busy 2<br>No Answer |  |  |  |  |  |
| No Answer  | MSG 8        |                     |  |  |  |  |  |
| Answer     | BEEP         |                     |  |  |  |  |  |
|            |              | EditDefauli         |  |  |  |  |  |
|            |              | 2 2                 |  |  |  |  |  |

Note that whilst carrying out the fully supervised transfers, the status mode on the front of the XMU+ display will change to indicate the different call states e.g. B, b, B etc or R, r, R.

### 5.4 Configuring XMU+ cards

As the XMU+ can house multiple cards, the screen below shows an example of the XMU+ card configuration in a large XMU+ chassis. The first card is a standard DSP Hybrid 01 line card, followed by an MOH card.

| 🔀 XHUCOM+ Version 7.25 - C:\Documents and Settings\gadams.INTERUK\Desktop\Avaya\Auto IVR T1.xmp                                                                                                    |   |
|----------------------------------------------------------------------------------------------------|---|
| Ele communication Configuration Administration Window About                                                                                                    |   |
|                                                                                                    |   |
| XMU+ Card Configuration                                                                                                    | _ |
| -XMU+ Card Configuration                                                                                                    |   |
| Card No.     Card Type     Line     Partition     Starting Node     Volume     Mode     NIS Option     EWT Option     Label       B     1     Hybrid-01     B     1     Hybrid-01     B     1     Hybrid-01       B     3     No Card     B     4     No Card     B     4     No Card       B     5     T1     B     6     T1     B     8     NOT AVAILABLE |   |
| Edit Close                                                                                                    |   |
|                                                                                                    |   |
|                                                                                                    |   |

Select the first card and then edit the card by clicking **Edit** to show the details below. The first card is the Hybrid-01

| ard Edit | or<br>L     |               |        |      |          |            | Default | Edit line(s) |
|----------|-------------|---------------|--------|------|----------|------------|---------|--------------|
| '        | 1           |               |        |      |          |            |         | [            |
| Input    | Partition   | Starting Node | Volume | Mode |          | EWT Option | Label   |              |
| 1        | Partition 1 | AUTO 1        | High   | R= 1 | Disabled | Disabled   |         |              |
| 2        | Partition 1 | AUTO 1        | High   | R= 1 | Disabled | Disabled   |         |              |
| 3        | Partition 1 | AUTO 1        | High   | R= 1 | Disabled | Disabled   |         |              |
| 4        | Partition 1 | AUTO 1        | High   | R= 1 | Disabled | Disabled   |         |              |
| 5        | Partition 1 | AUTO 1        | High   | R= 1 | Disabled | Disabled   |         |              |
| 6        | Partition 1 | AUTO 1        | High   | R= 1 | Disabled | Disabled   |         |              |
| 7        | Partition 1 | AUTO 1        | High   | R= 1 | Disabled | Disabled   |         |              |
| 8        | Partition 1 | AUTO 1        | High   | R= 1 | Disabled | Disabled   |         |              |
|          |             |               | ок     | Ca   | ncel     | Apply      |         |              |

The next card is the MOH card.

| X | Card Editor                                 |             |               |        |        |               |            |       |  |  |  |  |
|---|---------------------------------------------|-------------|---------------|--------|--------|---------------|------------|-------|--|--|--|--|
|   | MOH Edit line(s)                            |             |               |        |        |               |            |       |  |  |  |  |
| 2 | 2                                           |             |               |        |        |               |            |       |  |  |  |  |
|   | Output                                      | Partition   | Starting Node | Volume | Mode   | NIS Option    | EWT Option | Label |  |  |  |  |
|   | 1 Partition 1 MOH 1 6 MOH Disabled Disabled |             |               |        |        |               |            |       |  |  |  |  |
|   | 2                                           | Partition 1 | MOH 1         | 6      | MOH    | Disabled      | Disabled   |       |  |  |  |  |
|   | 3                                           | Partition 1 | MOH 1         | 6      | MOH    | Disabled      | Disabled   |       |  |  |  |  |
|   | 4                                           | Partition 1 | MOH 1         | 6      | MOH    | Disabled      | Disabled   |       |  |  |  |  |
|   |                                             |             |               |        |        |               |            |       |  |  |  |  |
|   |                                             |             | [<br>         | ок     | 2- MOH | ncel<br>v 2 o | Apply      | ]     |  |  |  |  |

# 6 General Test Approach and Test Results

The test approach was to validate the correct operation of typical interactive voice response applications such as ACD Announcements, Voicemail etc. The following results were obtained:

- Confirmation that interactive voice messages are played as expected in different call scenarios
- Confirmation that messages and music are routed successfully as expected
- Confirmation of good quality audio in all test cases
- Confirmation that music is played using the music card in XMU+ and SBX
- Successful recovery of XMU+ and SBX after failover testing
- Successful recovery of Communication Manager after failover testing.

The tests were all functional in nature and performance testing was not included. All the test cases passed successfully.

# 7 Verification Steps

This section provides the tests that can be performed to verify correct configuration of Communication Manager, XMU+ and SBX using analog ports.

### 7.1 Verify Avaya Aura™ Communication Manager

The following steps can ensure that the communication between Communication Manager and XMU+/SBX is functioning correctly.

### 7.1.1 Status of Analog Stations

Check the status of the Analog stations set up in Section 4.2 by running the command status station 6010. On Page 1 the Service State is in-service/on-hook.

```
status station 6010
```

```
GENERAL STATUS
    Administered Type: 2500
                               Service State: in-service/on-hook
      Connected Type: N/A
           Extension: 6010
         Port: 01A0501 Parameter Download: not-applicable
Call Parked? no SAC Activated? no
    Ring Cut Off Act? no
Active Coverage Option: 1
                                  one-X Server Status: N/A
        EC500 Status: N/A
                               Off-PBX Service State: N/A
  Message Waiting:
  Connected Ports:
 Limit Incoming Calls? no
User Cntrl Restr: none
                                             HOSPITALITY STATUS
Group Cntrl Restr: none
                                          Awaken at:
                                           User DND: not activated
                                          Group DND: not activated
                                         Room Status: non-quest room
```

Page

1 of

4

### 7.2 Verify XMU+ and SBX Status

The Status window, as highlighted below, on the display on the front of the XMU+, can be used to verify the communication of the XMU+. It is accessible by pressing the right arrow to enter the Status window. This shows the call flow as calls are made and received by the interactive voice response system.

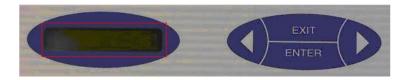

# 8 Conclusion

These Application Notes describe the configuration steps required for Interalia XMU+ and SBX to successfully interoperate with Avaya Aura<sup>TM</sup> Communication Manager using analog ports. All functionality and serviceability test cases were completed successfully.

# 9 Additional References

This section references the Avaya and Interalia product documentation that are relevant to these Application Notes.

Product documentation for Avaya products may be found at http://support.avaya.com

- 1. Administering Avaya Aura<sup>™</sup> Communication Manager, Release 5.2; Document No. 03-300509, May 2009
- 2. DEFINITY Enterprise Communications Server Release 9 System Description 555-233-200, Issue 2, November 2000

The Interalia documentation can be found at the following location:

- 1. http://www.interalia.com/Products/XMU/XMU-Overview
- 2. http://www.interalia.com/Products/SBX/SBX-Overview

#### ©2010 Avaya Inc. All Rights Reserved.

Avaya and the Avaya Logo are trademarks of Avaya Inc. All trademarks identified by  $\mathbb{R}$  and  $\mathbb{T}M$  are registered trademarks or trademarks, respectively, of Avaya Inc. All other trademarks are the property of their respective owners. The information provided in these Application Notes is subject to change without notice. The configurations, technical data, and recommendations provided in these Application Notes are believed to be accurate and dependable, but are presented without express or implied warranty. Users are responsible for their application of any products specified in these Application Notes.

Please e-mail any questions or comments pertaining to these Application Notes along with the full title name and filename, located in the lower right corner, directly to the Avaya DevConnect Program at <u>devconnect@avaya.com</u>.